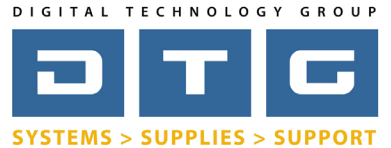

[D](http://www.dtgweb.com)igital Technology Group, Inc. www.DTGweb.com 800.681.0024 Tampa, FL

## Adobe Photoshop Color Settings *Page: 1*

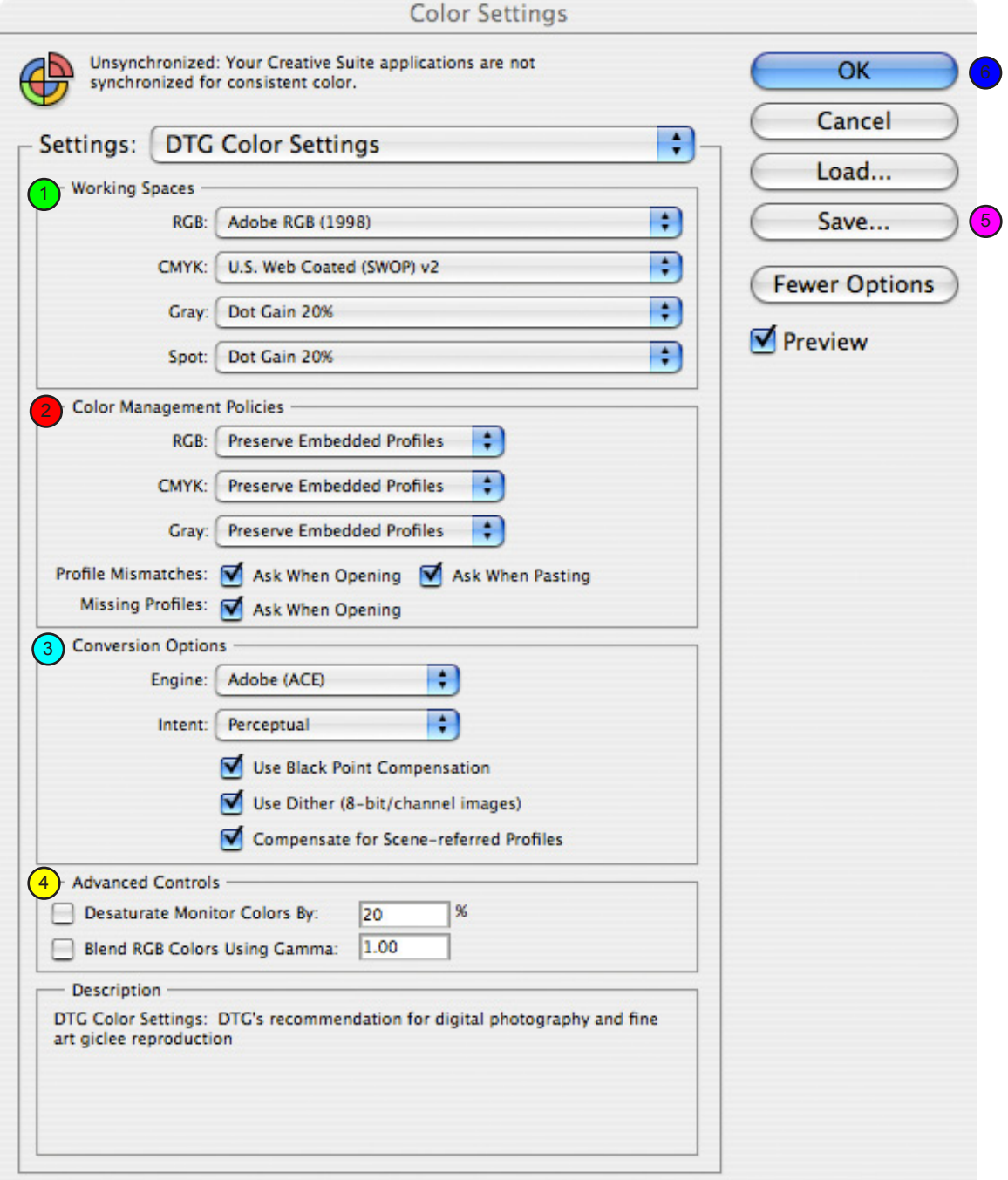

**This screen is accessed by going to Edit...Color Settings in Adobe Photoshop. See page 2 for explainations for the items with color coded numbers above. Please note that these are only DTG's recommendations and are very subjective based on your own workflow.**

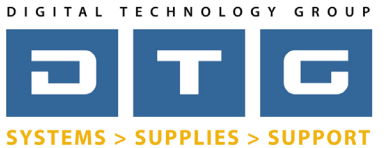

 $\overline{\phantom{a}}$ 

[D](http://www.dtgweb.com)igital Technology Group, Inc. www.DTGweb.com 800.681.0024 Tampa, FL

DTG Digital Color Learning Guide

*[Adobe Photoshop Color Settings](http://www.dtgweb.com)*

## Adobe Photoshop Color Settings *Page: 2*

Again, to access Photoshop's color settings go to the Edit Menu and select Color Settings. Below are our explainations of the items highlighted on the previous page showing the color settings.

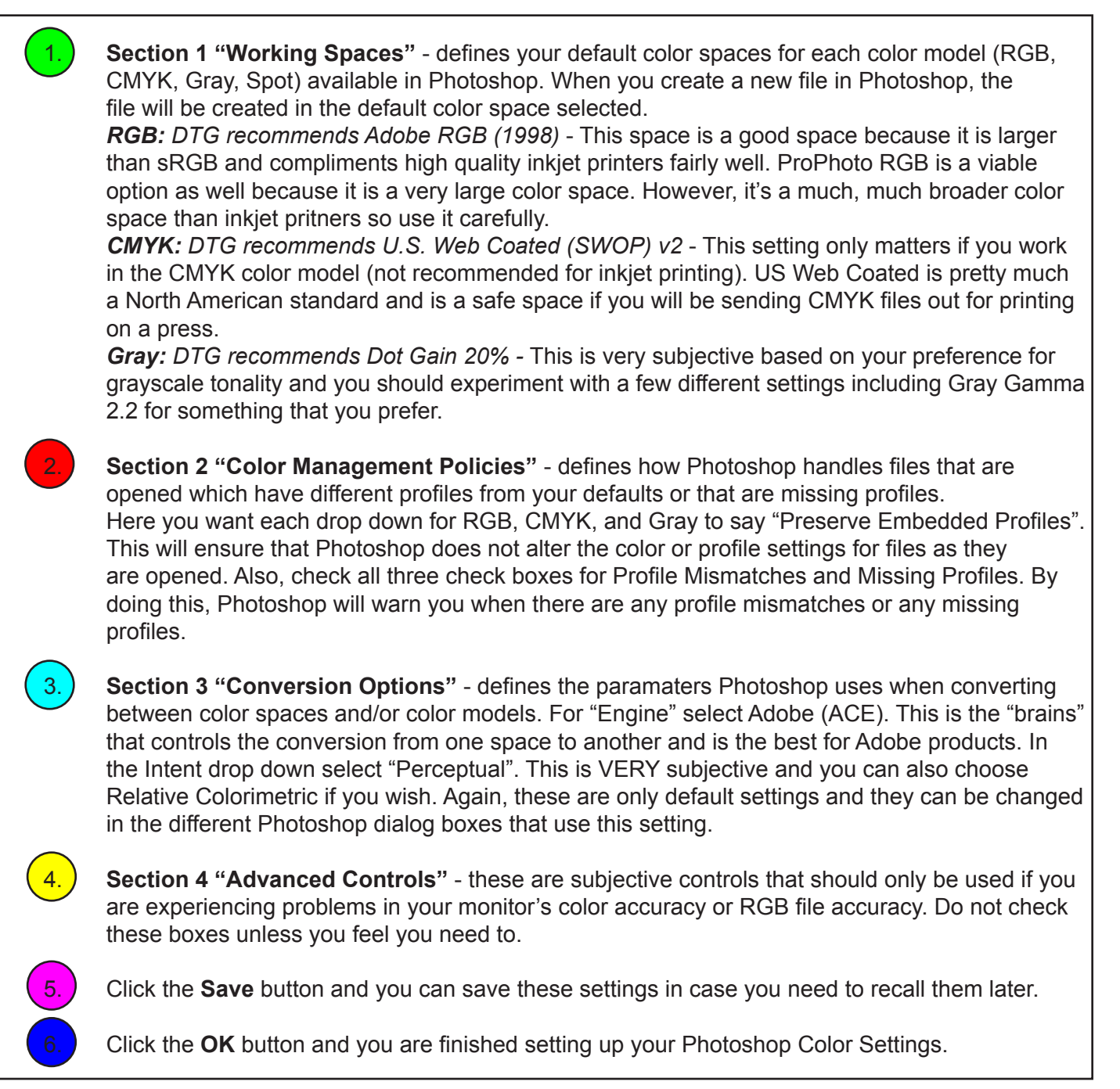

**Again, these are only recommendations from DTG and are not necessarily perfect for all workflows. These settings are however, excellent for producing great looking prints on inkjet printers.**